#### **User Manual**

#### **Table of Contents**

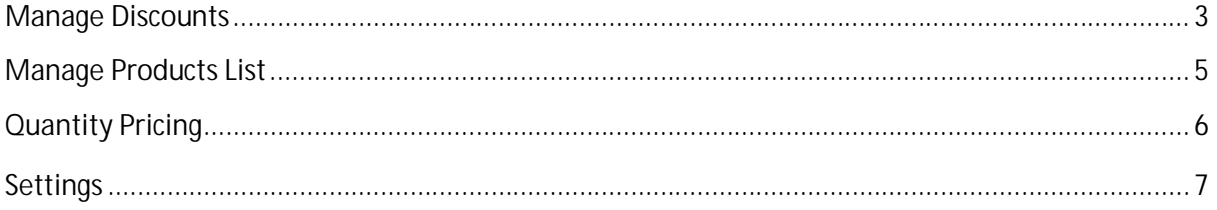

### [Manage discounts]

To create a new discount, click on the menu **Discounts > New Discount** to access the discount creation page.

- **Start date: Date from which the discount is applied.**
- **End date: Date when the discount ends.**
- **Users limit: Authorized number of customers that can use the discount (leave empty to** disable that feature).
- **Rules group relationship: Relation between the rules groups. If the value for this field is set** to AND, then all conditions in all groups should meet in order to apply to discount. However, if the value is set to OR, then all conditions in at least one group should meet in order to apply the discount.
- **Rules: Rules that MUST be checked in order to apply the discounts. Please note that this** field is not mandatory.
	- o **Condition**: Conditions to check. Woocommerce Advanced Discounts currently support multiple conditions such as:
		- 1. **Customer role**: applies a discount if the customer has one of the specified roles.
		- 2. **Customer**: applies a discount to a specific customer.
		- 3. **Previous orders count**: applies a discount based on the customer number of previous orders (processing or completed orders only).
		- 4. **Order subtotal** (including tax): applies a discount based on the order sub total.
		- 5. **Order items count**: applies a discount based on the number of items in the cart (is a multiple of, is more or equal to, is more than, equals, is less or equal to, is less than).
		- 6. **Order products**: applies a discount if the customer orders at least one item in the list selected in the value field (**Manage the product list** section to know more about the products lists).
		- 7. **Customer is following us on Facebook**: applies a discount if the customer is following at least one of the pages represented by their ID specified in the value field (multiple values separated by ",").
		- 8. **Customer is following us on Instagram**: applies a discount if the customer is following at least one of the profiles represented by their usernames specified in the value field (multiple values separated by ",").
		- 9. **Payment gateway**: applies a discount based on the payment gateway the customer is using on checkout.
		- 10. **Customer country**: applies a discount based on the customer billing country.
		- 11. **Shipping country**: applies a discount based on the order shipping country.
- 12. **If customer has subscribed to MailChimp List**: applies a discount if the customer has subscribed to MailChimp.
- 13. **If the customer is following an affiliation link**: applies a discount if the customer is following an affiliation link.
- 14. **If the customer has subscribed to SendinBlue List**: applies a discount if the customer has subscribed to SendinBlue.
- 15. **Customer subscribed to NewsletterPlugin List**: applies a discount if the customer has subscribed to a newsletter managed by the newsletter plugin [https://wordpress.org/plugins/newsletter.](https://wordpress.org/plugins/newsletter)
- 16. **Customer belongs to specified groups**: apply a discount if the customer belongs to a group managed by [https://wordpress.org/plugins/groups/.](https://wordpress.org/plugins/groups/)
- 17. **Customer shared at least one of the products**: apply a discount if the customer has shared at least one of the products on social networks.
- o **Operator**: the comparison operator
- o **Value**: the value to check against the condition
- ß **Action**: the type of discount to apply
	- o **Percentage off product price**: defines the discount percentage off the products in the selected list ( **Manage the product list** section to know more about the products lists).
	- o **Fixed amount off product price**: defines the discount amount off the products in the selected list ( **Manage the product list** section to know more about the products lists).
	- o **Percentage off order subtotal (including taxes)**: defines the discount percentage off the order subtotal.
	- o **Fixed amount off order subtotal (including tax)**: defines the discount amount off the order subtotal.
	- o **Free Gift**: defines a list of items the customers can choose from on the cart page as free gift.
- **Percentage / Fixed amount: discount's percentage / fixed amount.**
- **Product list: List of products the discount would be applied on (Manage the product list)** section to know more about the products lists).
- **Gifts list:** The list of gifts available for the customer to choose from on the cart page (**Manage the products lists** section to know more about the products lists).

## [Manage products list]

A product list is a subset of your shop's products you can use for actions based conditions or actions when creating a discount.

To create a list, click on the menu **Discounts>Product Lists** to access the lists page. Then click on the **New List** button to access the Product List creation page.

- ∑ **Extraction type**:
	- o **By ID**: Allows you to select the products in the list by specifying their IDs.
	- o **Custom**: Allows you to select the products in the list that matches multiple criteria.
- Author: Retrieves only the elements created by the specified authors. You can set this parameter to "Any" to disable this filter.
- ∑ **Exclude**: Product IDs to exclude from the list
- ∑ **Taxonomies** relationship: Relation between the taxonomies groups
	- o **AND**: The products must match all defined taxonomies.
	- o **OR**: The products must match at least one (1) defined taxonomy.
- ∑ **Taxonomies**
	- o **Taxonomy**: Taxonomy is basically a grouping mechanism for the products such as products tags, categories, attributes etc…
	- o **Operator**: The comparison operator for the taxonomy and the value.
	- o **Value**: The available values for the selected taxonomy.
- ∑ **Metas relationship**: Relation between the metas groups
	- o **AND**: The products must match all defined metas.
	- o **OR**: The products must match at least one defined metas.
- ∑ **Metas**: The metas are special properties assigned to products by Woocommerce itself or external plugins/themes. Developers or users who understand that concept should only use this parameter.
	- o **Key**: Meta key
	- o **Operator**: Comparison operator
	- o **Value**: Meta value
	- o **Type**: Meta type

# [Quantity pricing]

The quantity pricing allows you to define a pricing table per product in order to apply a discount based on the purchased quantity. This feature is available in the product admin page in the Quantity Based Pricing tab.

## [Settings]

To access the settings pages, click on the menu **Discounts > Settings**.

- ∑ **Facebook**: Settings for the Facebook app to use in order to perform social analysis tasks for social networks based discounts. If you do not know how to create a Facebook app, please start here: How to create a facebook app.
	- o App ID
	- o App Secret
- ∑ **Instagram**: Settings for the Instagram app to use in order to perform social analysis tasks for social networks based discounts. If you do not know how to create an Instagram app, please start here: How to create an Instagram app.
	- o Client ID
	- o Client Secret

**Note**: When you create an Instagram app, make sure you use **http://yoursite.com/wpcontent/plugins/woocommerce-advanced-**

**discounts//includes/hybridauth/?hauth.done=Instagram&response\_type=code&scope=basic** as Redirect URI in the application settings where "yoursite.com" is your website root url.